#### Chosen set of Add-Ons basics

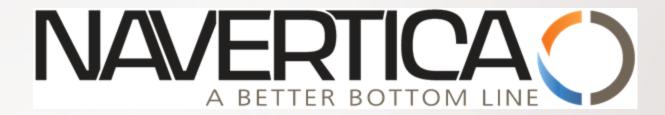

J.Skorkovský 18.8.2014 Brno

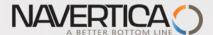

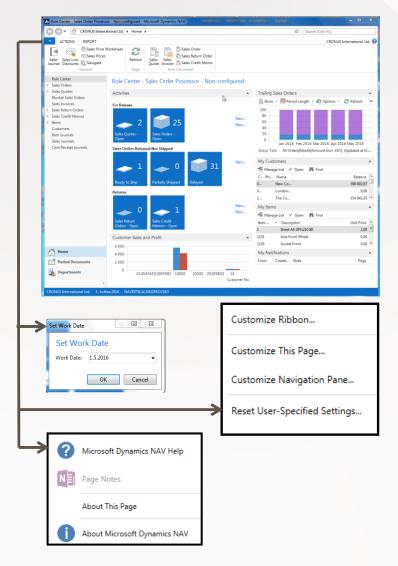

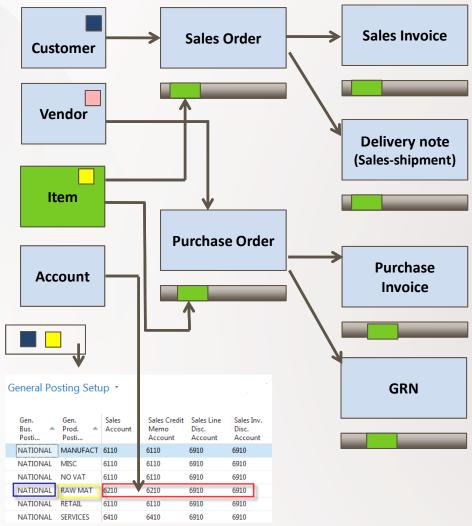

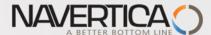

# Entries – result of posting I.

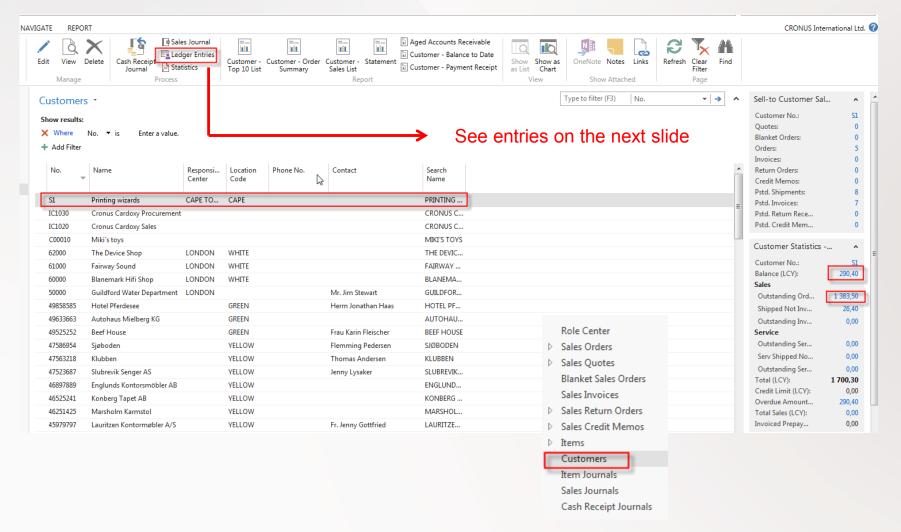

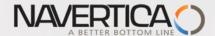

# Entries – result of posting (Ctrl-F7) II.

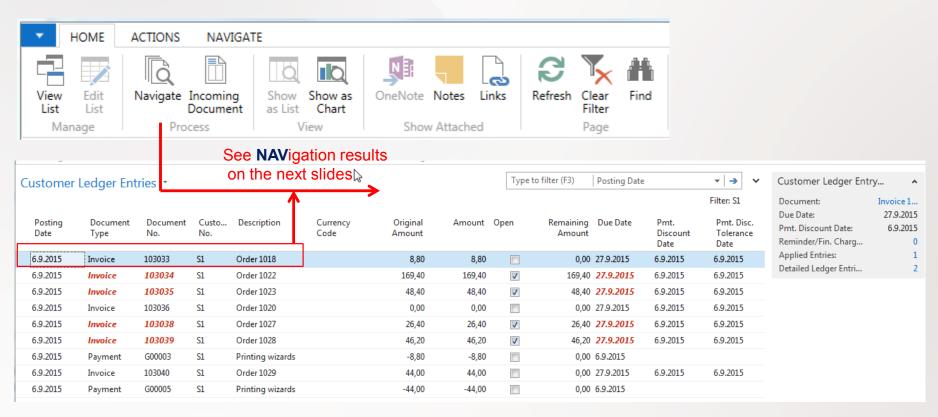

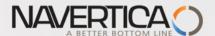

# Result of Navigation I.

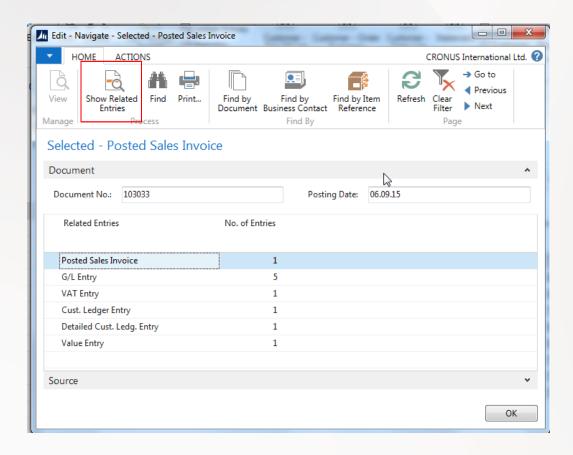

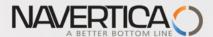

# Result of Navigation – Sales invoice

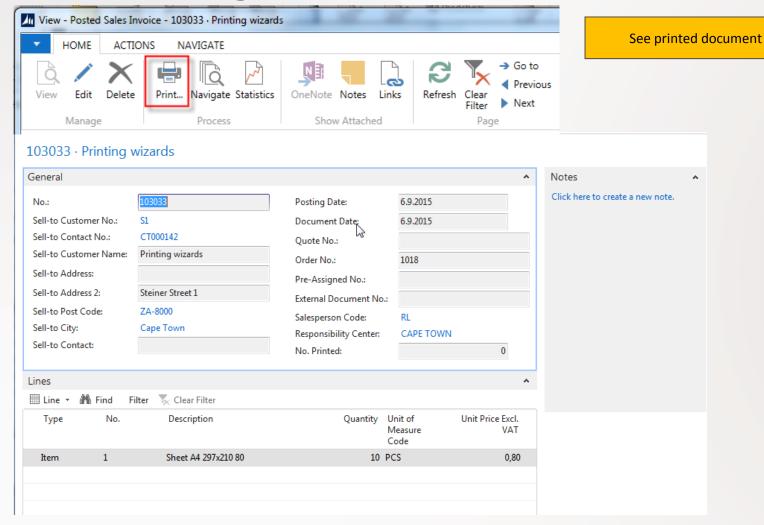

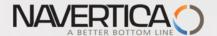

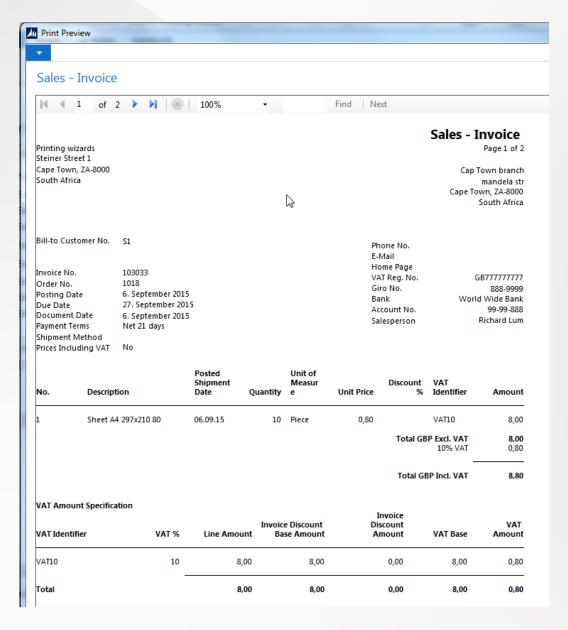

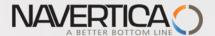

# Result of Navigation – G/L

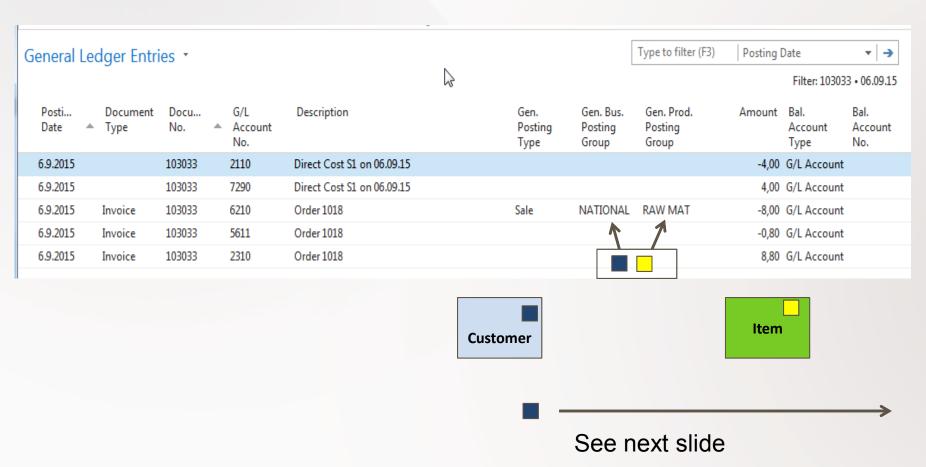

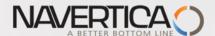

#### General Business Posting Group I. (will be explained more in detail during next sessions)

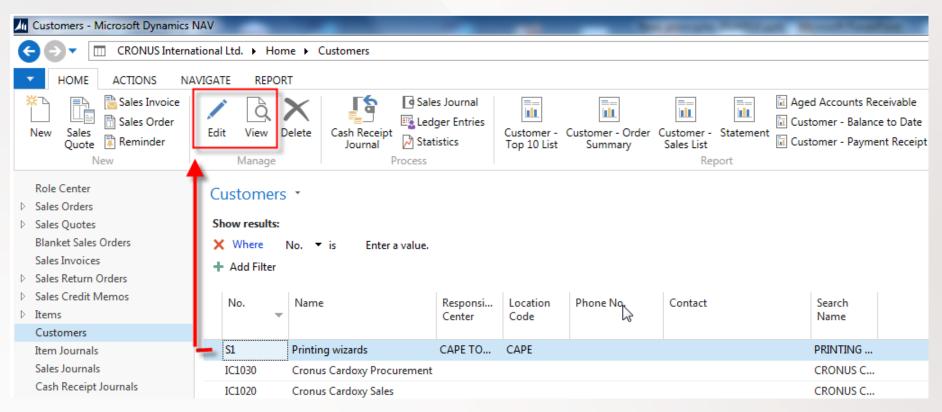

Specifies to which general business posting group this particular customer belongs. When you post transactions that involve this customer, this code is used in combination with a general product posting group code in the **General Posting Setup** window. The general posting setup specifies the accounts (for sales, discount amounts, and so on) that the customer's transactions are posted to.

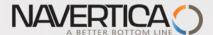

# General Business Posting Group II. (will be explained more in detail during next

sessions)

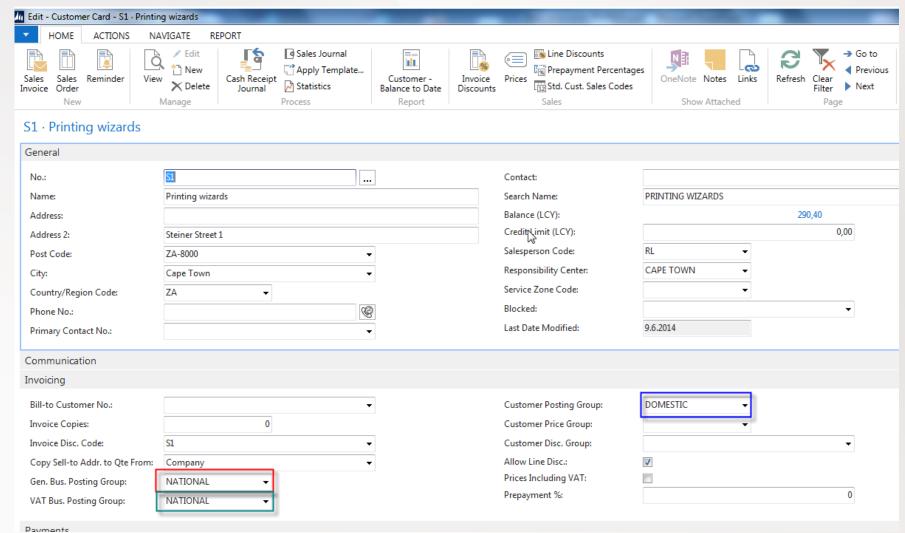

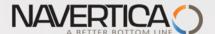

## Main principles (source tables and their entries after posting-F7)

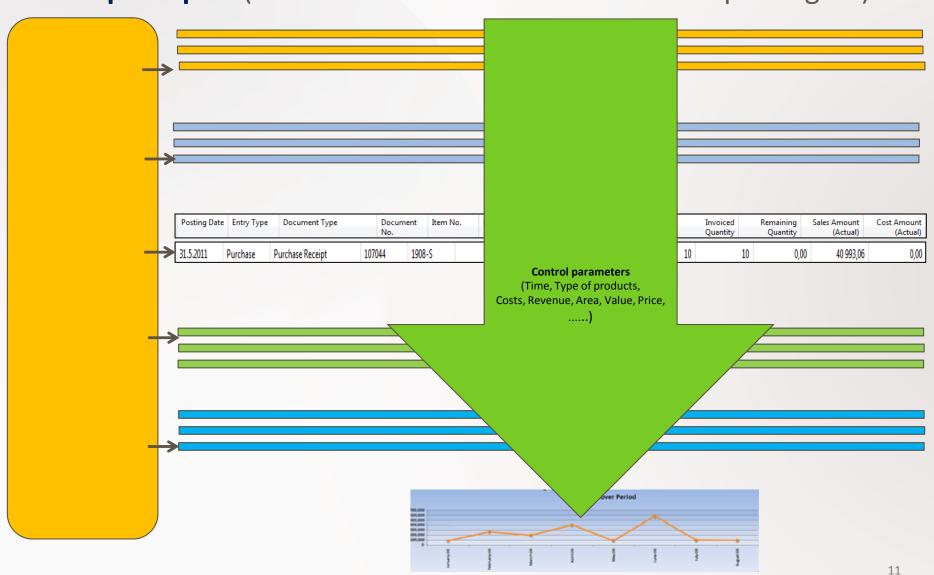

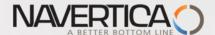

#### **Financial management**

#### I=item; D=date

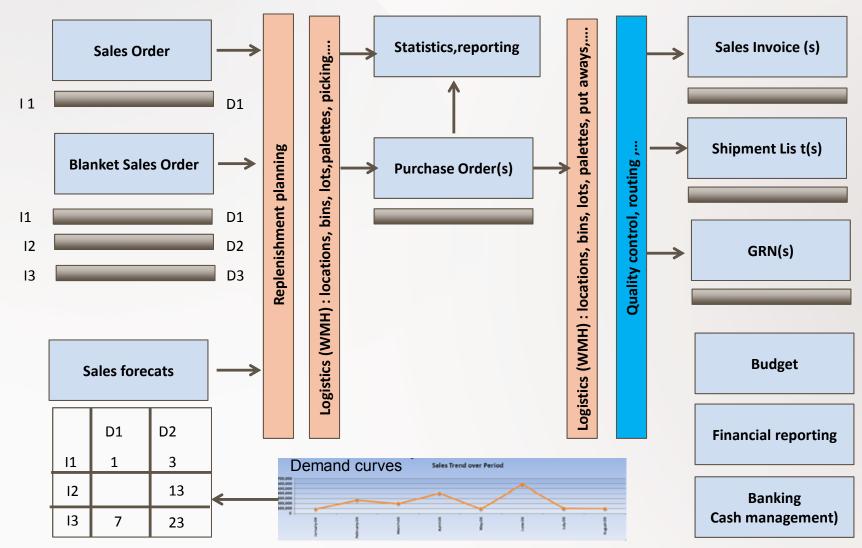

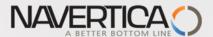

### Standard Keybord Shortcuts for 2016 –I.

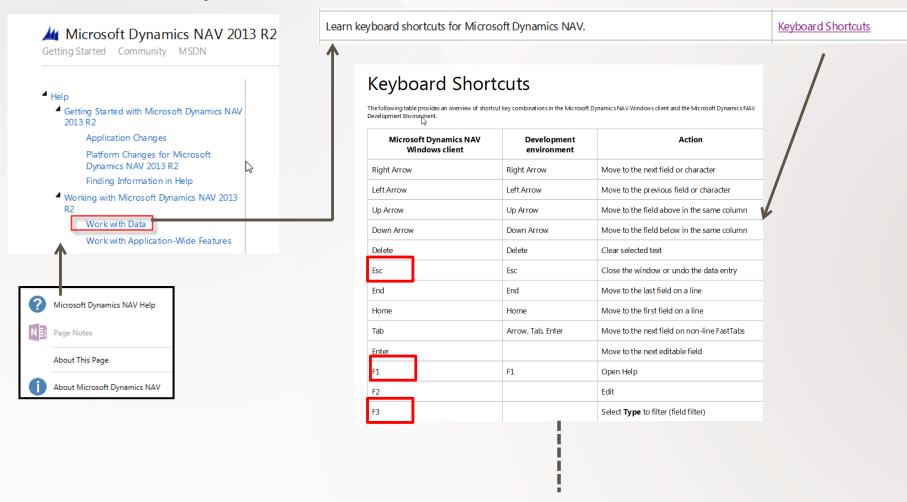

See next slides to see the rest ...mind you, that you will use regularly only few of them !!! They are marked by red colour

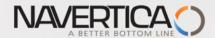

# Standard Keybord Shortcuts for 2013 R2 –II.

| F4        | F6               | Drop-down or look up to select                                  |
|-----------|------------------|-----------------------------------------------------------------|
| F5        |                  | Refresh the active window                                       |
| F6        |                  | Go to the next frame                                            |
| F7        |                  | Display statistics                                              |
| F8 &      |                  | Copy the field above                                            |
| F9        |                  | Post                                                            |
| F10, Alt  | F10, Alt         | Select the menu bar and display access keys                     |
| F12       |                  | Select the navigation pane                                      |
| Shift+F1  |                  | View error message                                              |
| Shift+F3  |                  | Select <b>Show Results</b> (FlowFilter)                         |
| Shift+F4  | F6               | Open a lookup window (from an ellipsis button)                  |
| Shift+F6  |                  | Go to the previous frame                                        |
| Shift+F7  |                  | Open the related card                                           |
| Shift+F8  | F6               | Drop-down or look up to view                                    |
| Shift+F9  |                  | Post and print                                                  |
| Shift+F10 |                  | Display a shortcut menu                                         |
| Shift+F11 |                  | Apply entries, get source documents, or get warehouse documents |
| Shift+F12 |                  | Open the Role Center from the navigation pane                   |
| Shift+Tab | Arrow, Shift+Tab | Move to the previous field                                      |
| Ctrl+F1   |                  | Collapse or expand the ribbon                                   |

| Ctrl+F2  |               | Create a new document                  |
|----------|---------------|----------------------------------------|
| Ctrl+F3  |               | Select Search pages                    |
| Ctrl+F4  |               | Look up to the related list            |
| Ctrl+F7  |               | View entries                           |
| Ctrl+F9  |               | Release document                       |
| Ctrl+F10 |               | Select the ribbon and display key tips |
| Ctrl+F11 |               | Reconcile or split lines               |
| Ctrl+F12 |               | Select the address bar                 |
| Ctrl+C   | Ctrl+C        | Сору                                   |
| Ctrl+G   |               | Go to                                  |
| Ctrl+E   |               | Export to Microsoft Office Excel       |
| Ctrl+L   |               | Show links                             |
| Ctrl+N   |               | Create a new record                    |
| Ctrl+O   | Ctrl+O or F12 | Open the company                       |
| CtrI+P   |               | Print                                  |
| Ctrl+T   |               | Select sorting                         |
| Ctrl+V   | Ctrl+V        | Paste                                  |
| Ctrl+W   |               | Export to Microsoft Office Word        |

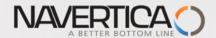

## Standard Keybord Shortcuts for MS Dynamics NAV 2016 –III.

| Ctrl+X           | Ctrl+X    | Cut                                                          |
|------------------|-----------|--------------------------------------------------------------|
| Ctrl+Z           | Ctrl+Z    | Undo                                                         |
| Ctrl+Page Down   |           | Display next document or card in a list                      |
| Ctrl+Page Up     |           | Display previous document or card in a list                  |
| Ctrl+Up Arrow □  |           | Move up while the selected line stays selected               |
| Ctrl+Down Arrow  |           | Move down while the selected line stays selected             |
| Ctrl+Left Arrow  |           | Move to the first field on a line                            |
| Ctrl+Right Arrow |           | Move to the last field on a line                             |
| Ctrl+Alt+F1      |           | Open the <b>About this Page/Report</b> window (Zoom)         |
| Ctrl+Delete      |           | Delete the selected line                                     |
| Ctrl+Home        | Ctrl+Home | Move to the first line in a list                             |
| Ctrl+End         | Ctrl+End  | Move to the last line in a list                              |
| Ctrl+Enter       | Esc       | Save and close window (equivalent to choosing the OK button) |
| Ctrl+Insert      | F3        | Insert new line                                              |
| Ctrl+Shift+F3    |           | Select <b>Limit totals to</b> (table filter)                 |
| Ctrl+Shift+A     |           | Clear all filters                                            |
| Ctrl+Shift+C     |           | Copy Rows                                                    |
| Ctrl+Shift+D     |           | Show dimensions                                              |
| Ctrl+Shift+E     |           | Edit list                                                    |

| Ctrl+Shift+R     |        | Viewlist                                                       |
|------------------|--------|----------------------------------------------------------------|
| Ctrl+Shift+Q     |        | Collapse/expand a line in a hierarchy                          |
| Ctrl+Shift+V     |        | Pasterows                                                      |
| Ctrl+Shift+W ▷   |        | Open a list place in a separate window                         |
| Ctrl+Shift+Enter |        | Save and close the window and open a new window                |
| Alt              |        | Display access keys in the ribbon                              |
| Alt+F2           |        | Toggle to display/hide FactBoxes                               |
| Alt+F3           |        | Filter to the value in the field                               |
| Alt+F4           | Alt+F4 | Close window or close program                                  |
| Alt+F6           |        | Collapse or expand the active frame                            |
| Alt+F12          |        | Optimize space for the current page                            |
| Alt+Left Arrow   |        | Go to the previous window in the navigation history            |
| Alt+Right Arrow  |        | Go to the next window in the navigation history                |
| Alt+Enter        |        | Move to the field below without opening the drop-<br>down menu |
| Alt+Tab          |        | Toggle between open windows                                    |

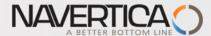

# Standard Keybord Shortcuts for MS Dynamics NAV 2016

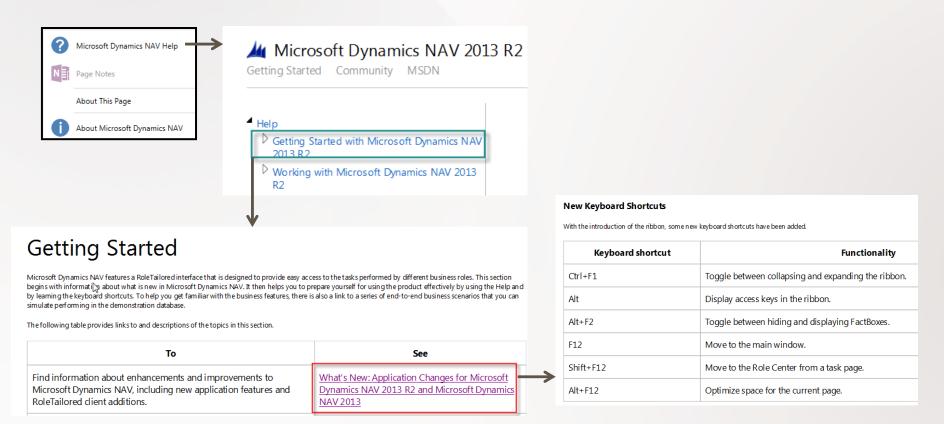

You have to list down to get there

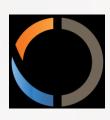

# THANKS FOR YOUR ATTENTION AND TIME